# SQL Sentry Portal & SentryOne Monitor Health

Last Modified on 19 April 2022

 **Applies to the following products and features**: The SentryOne Monitor product and the onpremises SQL Sentry Portal feature for SQL Sentry.

## Health Overview

#### **Overview**

The **Overview** tab is displayed by default. As indicated in the name, this view is showing the overall health, and the 10 most recent alerts that fall within the selected time frame (within 24 hours) for all monitored targets in your environment.

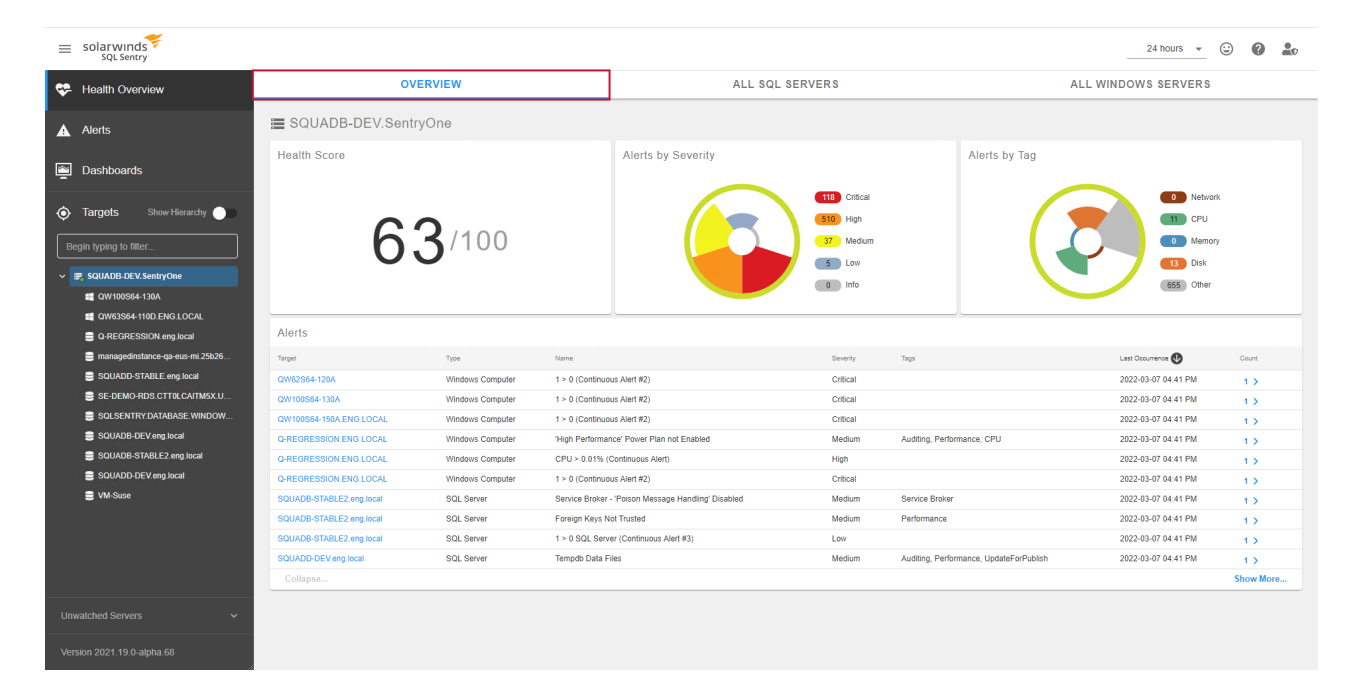

#### Health Score Calculation

The **Health Score** (shown above) is calculated by incorporating open alerts and their associated severity. It uses a 24-hour window in the calculation, and can be adjusted with the Time Slicer to display more recent alerts in varying hour and minute increments. A high health score (with a maximum of 100 possible) is an indicator of good health.

The points per severity level are:

- Low 1 point
- Medium 3 points
- High 6 points
- Critical 9 points

 **Note:** The weight of an open alert diminishes with its age. The score being presented is 100 minus the sum of the weighted value of open alerts. Closed alerts are not factored into the score. Alerts can be closed in the **Events Log** in the SQL Sentry configuration client.

Select a time increment from the Time Slicer to adjust the Health Score, wedgets, and associated alerts based on your selection:

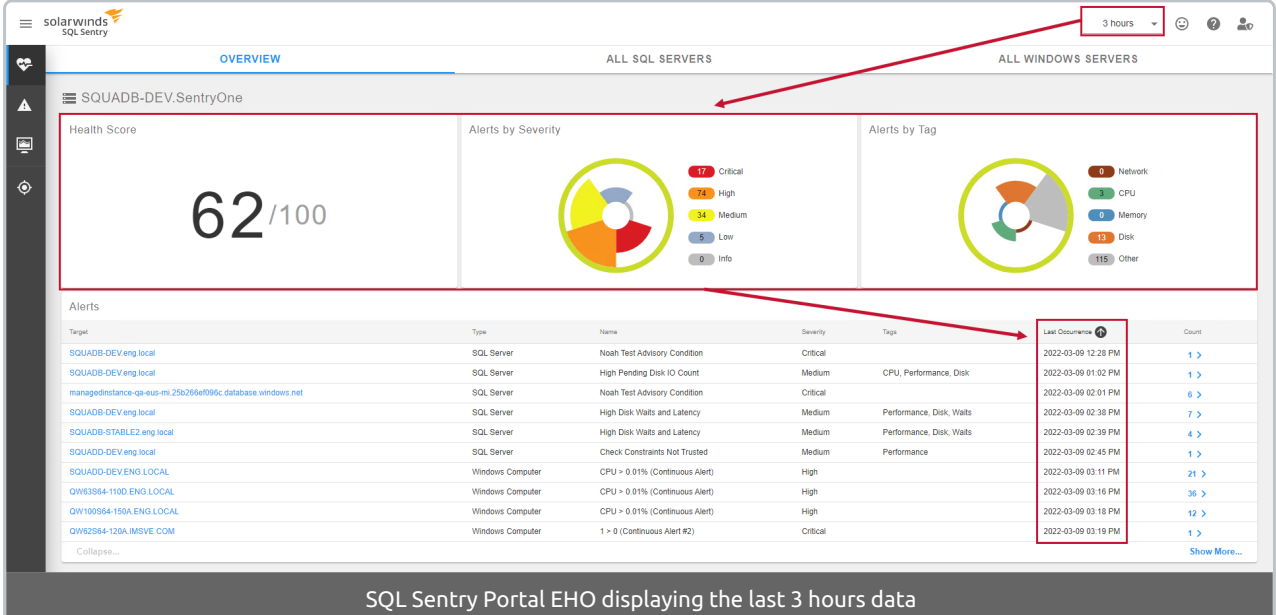

#### Alert Details

Select the  $\blacktriangleright$  (chevron-right icon) to the right of the count to display the individual details about each logged alert on any of the health views:

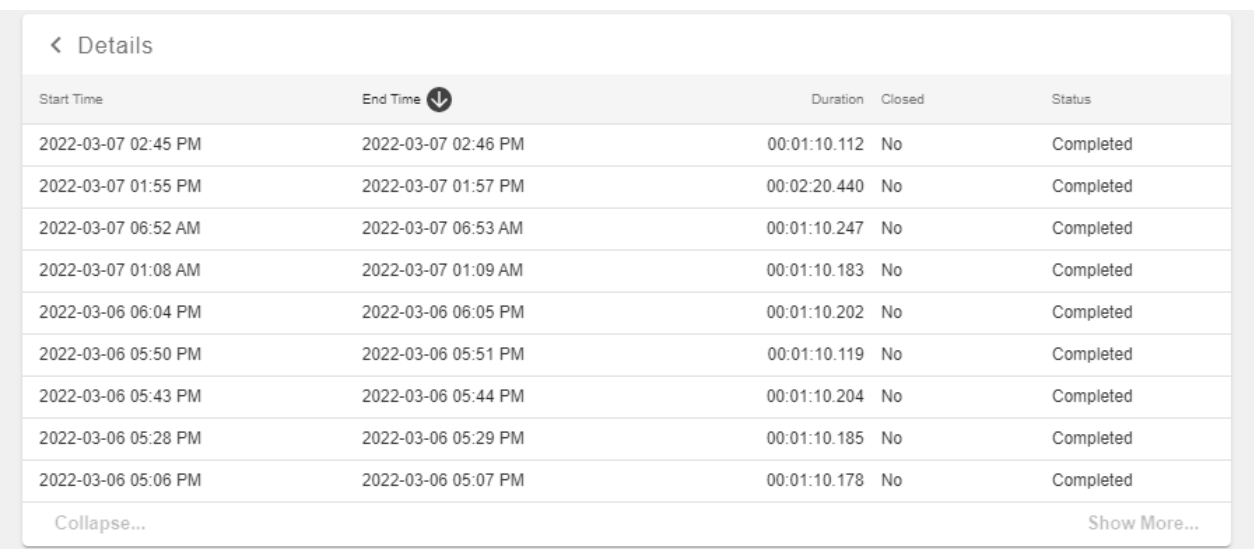

#### EHO for Sites and Groups

The **Environment Health Overview** (EHO) is available for sites and groups in SQL Sentry Portal. Use the **Show Hierarchy** switch to toggle the list of targets between a flat list and a list grouped by sites.

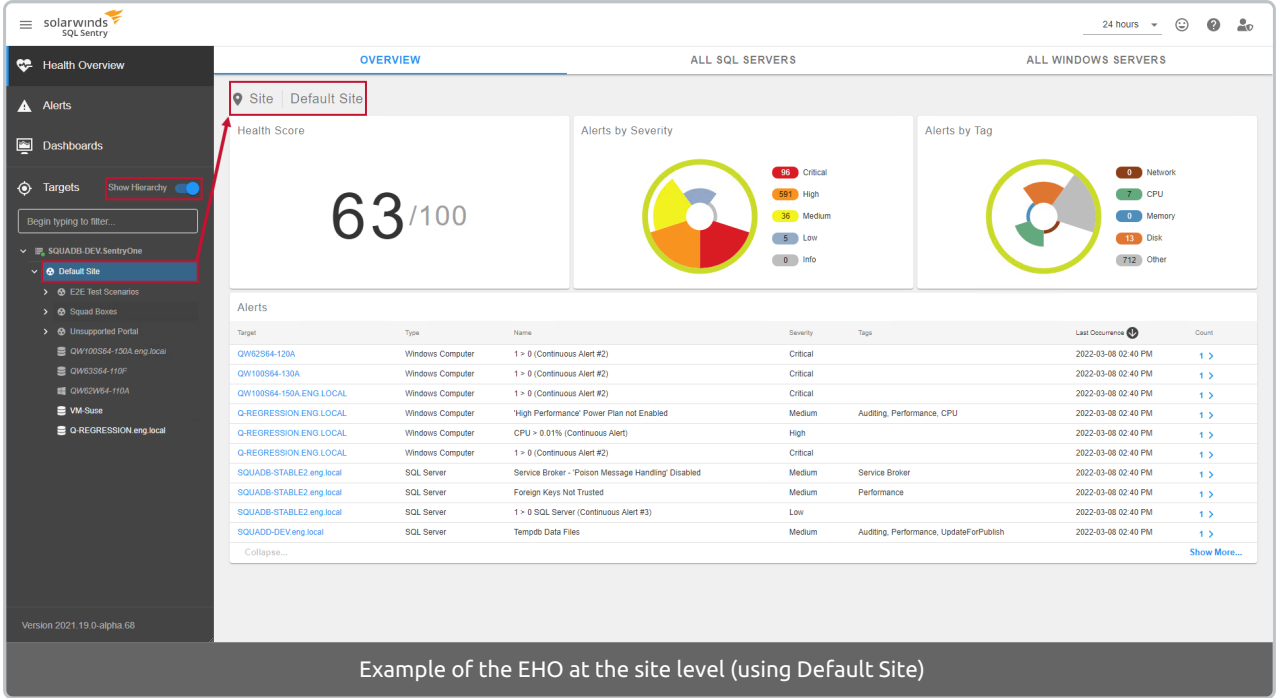

Expand a site to view the groups within it and select a group to view a group EHO.

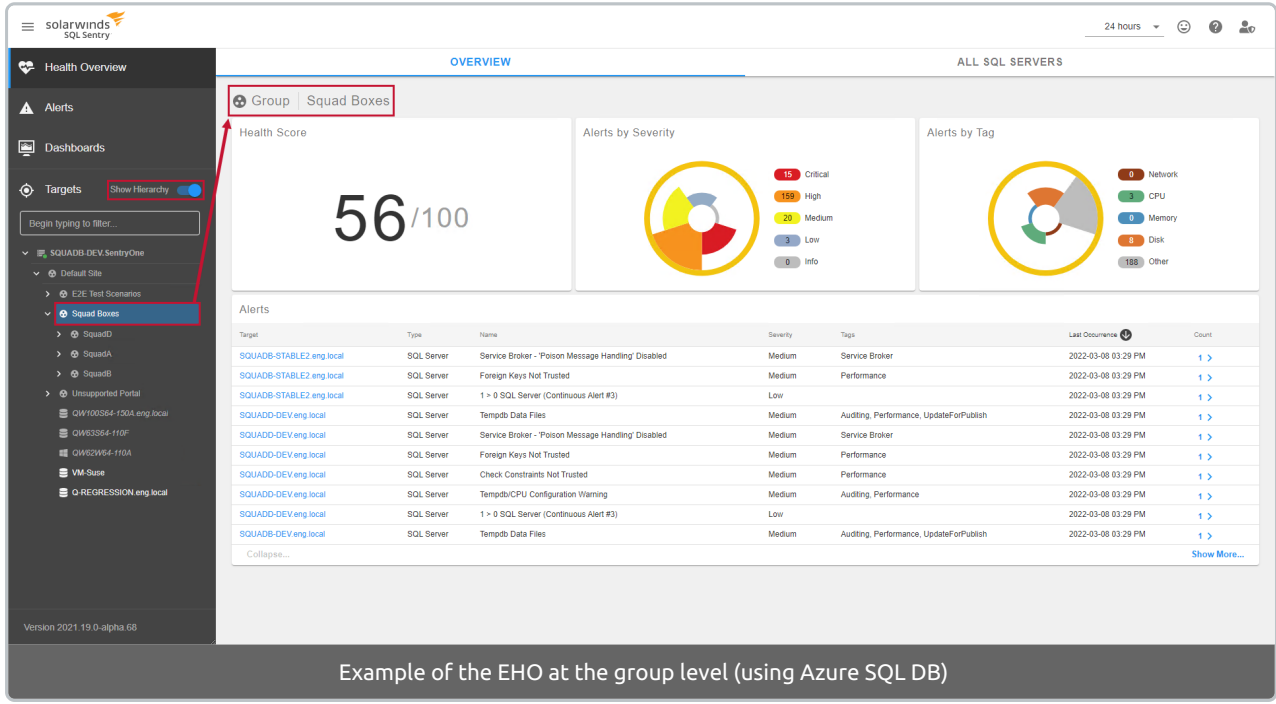

**Note:** The **Site** and **Group** icons and labels note which type of overview you are viewing.

### All SQL Servers View

Select **All SQL Servers** from the sidebar to display the overall health view for all SQL Servers in your monitored environment.

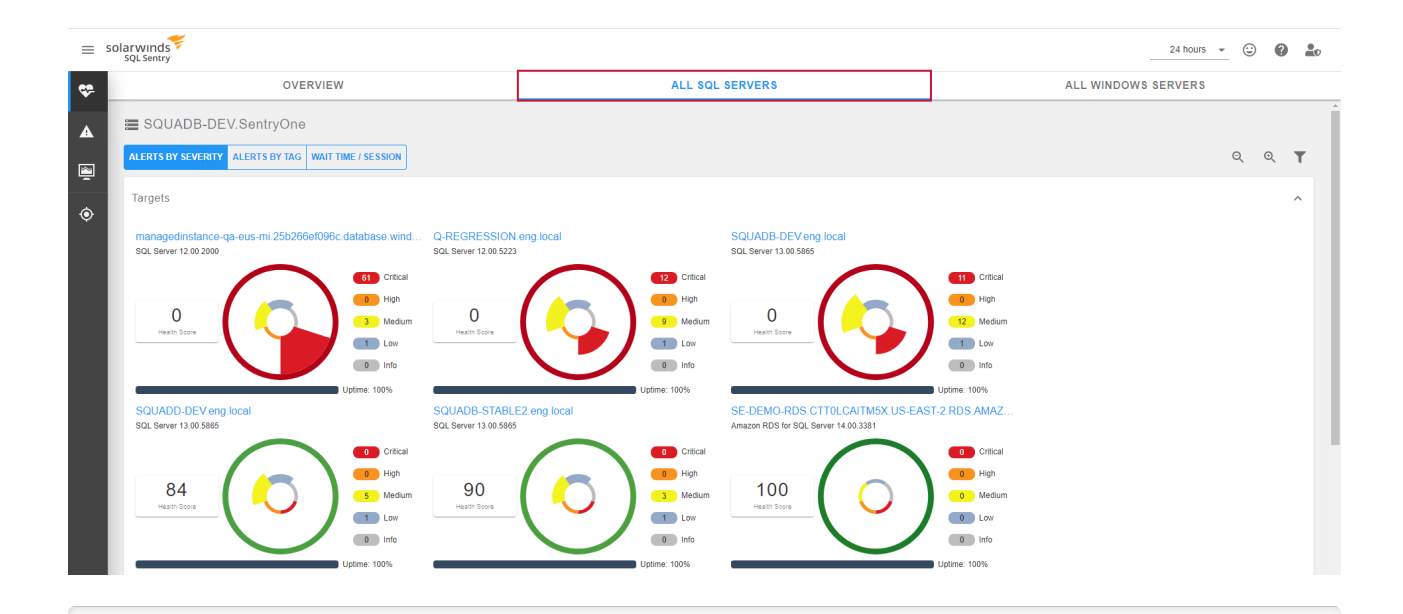

 **Note: Uptime** is a measure of the percentage of time that SQL Sentry Portal is able to connect to the server to collect data.

The **All SQL Servers** view provides options for viewing overall health through **Alerts by Severity**, **Alerts by Tag**, and **Wait Time / Session**. These views are similar to the target health views described below, but they include the overview information for all monitored SQL Servers.

#### All Windows Servers View

The **All Windows Servers** view provides options for viewing overall health through **Alerts by Severity**, **Alerts by Tag**, and **Wait Time / Session**. These views are similar to the target health views described below, but they include the overview information for all monitored Windows Servers.

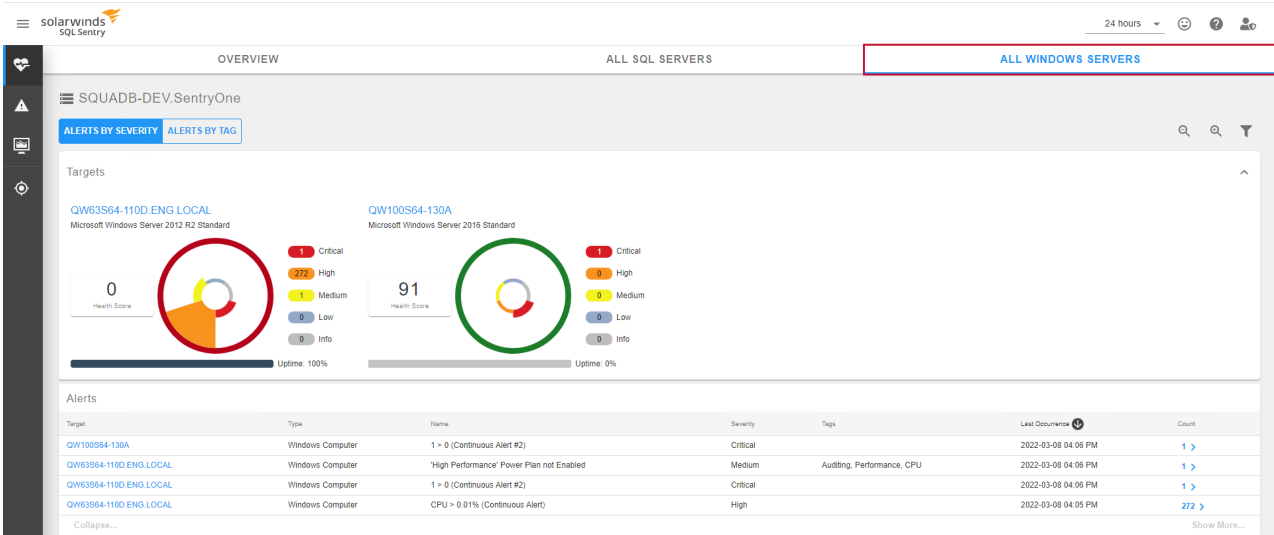

## Target Health View

When selecting a target, the **Health** view is the default view. This screen displays wedgets for **Alerts by**

**Severity**, **Alerts by Tag**, and **Wait Time / Session**. The default view is **Alerts by Severity**.

### Alerts by Severity

In the example below, the **Alerts by Severity** wedget is displaying 5 **Critical** and 9 **Medium** severity alerts. In the **Alerts** table, you can see 2 rows of alerts with a severity of critical (4, and 1) totaling 5, and 8 rows of medium alerts (with one row displaying 2 alerts) totaling 9. This is how the number in the color-coded alert is calculated.

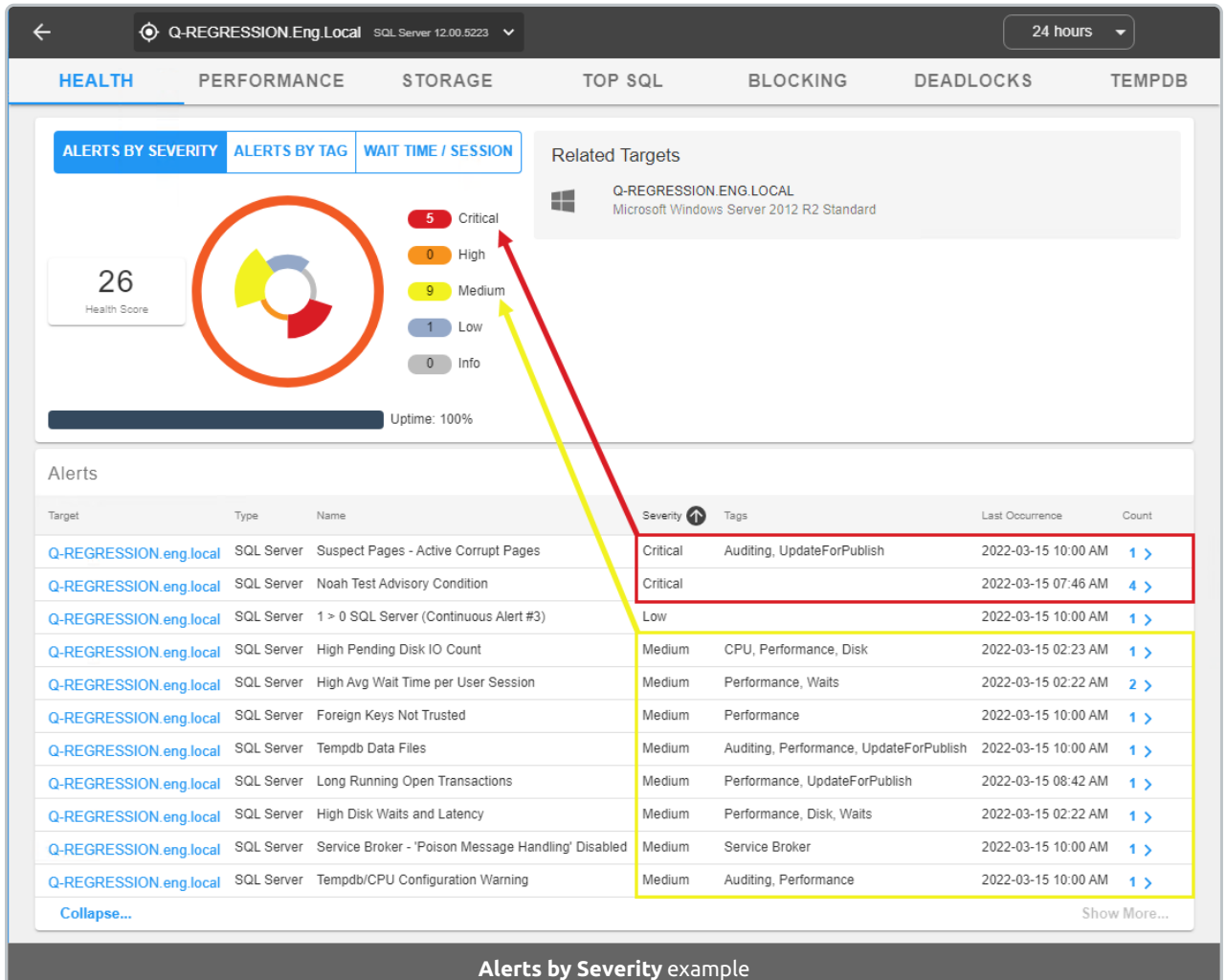

 **Note:** Selecting the blue hyperlinked target name on the left provides an option to switch to the **Health**, **Performance**, **Storage**, **Top SQL**, **Blocking**, **Deadlocks,** or **TempDB** view for that target.

#### Alerts by Tag

The **Alerts by Tag** view works by incorporating alerts to calculate the scores and associate them to tags on the alerts (**Network**, **CPU**, **Memory**, **Disk**, and **Other**). The score for these views is based on the severity of all open alerts within the selected time period. A high health score (with a maximum of 100 possible) is an indicator of good health.

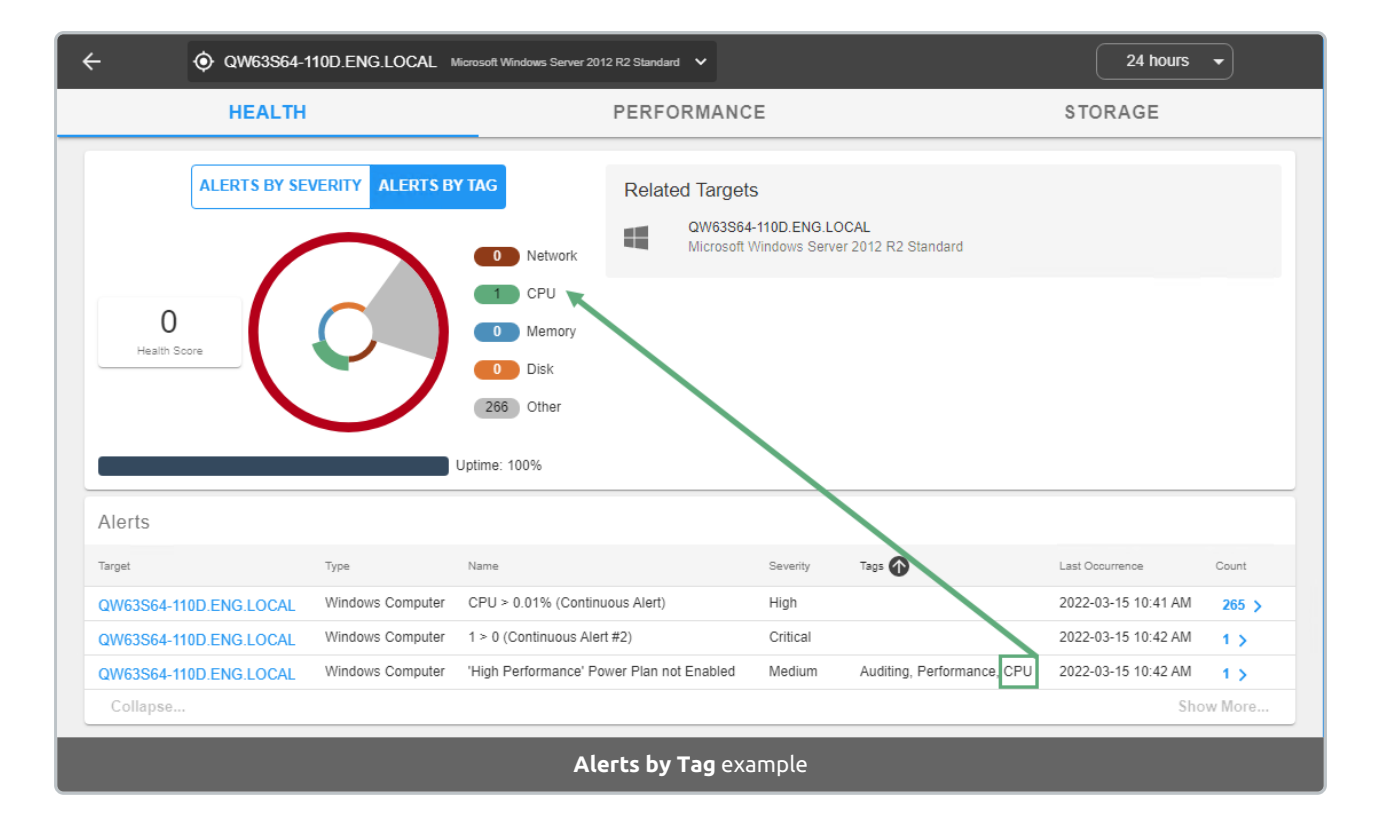

#### Wait Time / Session

**Wait Time / Session** relies on wait stats data collected by SQL Sentry. These wait stats are broken down by major resource category (**Network**, **CPU**, **Memory**, **Disk**, **Other**). In this view, the health score worsens as waits increase. A low ms/session score is an indicator of good health.

Each category is calculated independently. The displayed value for a category is calculated as the waits for the category divided by the user sessions. The values for waits and user sessions are based on the most recent values present in the selected time frame. Each value is then rounded and displayed as the category's value. The overall score is the sum of the five rounded categories.

The **Other** category is for other important wait types that either affect performance in more than one major category, or can't be directly attributed to any category with absolute certainty, such as backups and parallelism respectively.

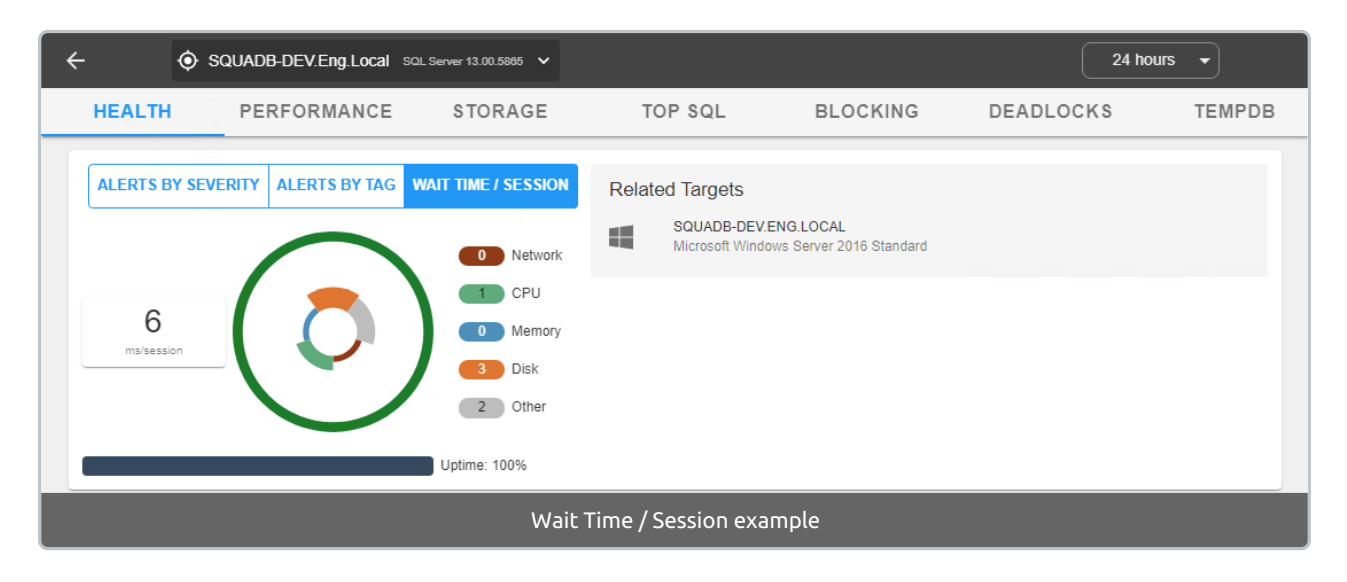

### Related Targets

As seen in the image above, there is a list of **Related Targets** (1 SQL Server and 1 Windows Server in this example). When there are multiple instances on a SQL Server, they will be listed as a related target, as will the Windows Server where the SQL Server is installed.